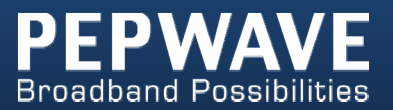

# **User Manual Surf SOHO**

Pepwave Surf SOHO Firmware 6.0 May 2013

COPYRIGHT & TRADEMARKS

Specifications are subject to change without notice. Copyright © 2013 Pepwave Ltd. All Rights Reserved. Pepwave and the Pepwave logo are trademarks of Pepwave Ltd. Other brands or products mentioned may be trademarks or registered trademarks of their respective owners.

## **Table of Contents**

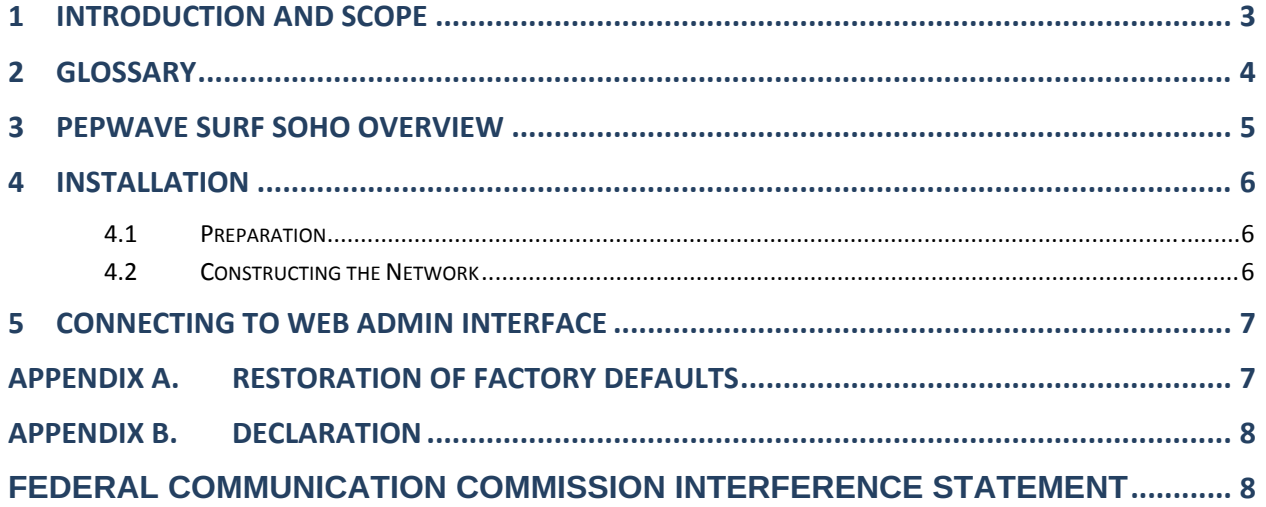

## **1 Introduction and Scope**

The Pepwave Surf SOHO provides link aggregation across multiple WAN connections, allowing a combination of technologies like 3G HSDPA, EVDO, 4G LTE, Wi-Fi, external WiMAX dongle, and Satellite to be utilized to connect to the Internet.

This manual presents how to set up the Pepwave Surf SOHO Router and provides an introduction to the features and usage of Pepwave Surf SOHO Router.

## **2 Glossary**

The following terms, acronyms, and abbreviations are frequently used in this manual:

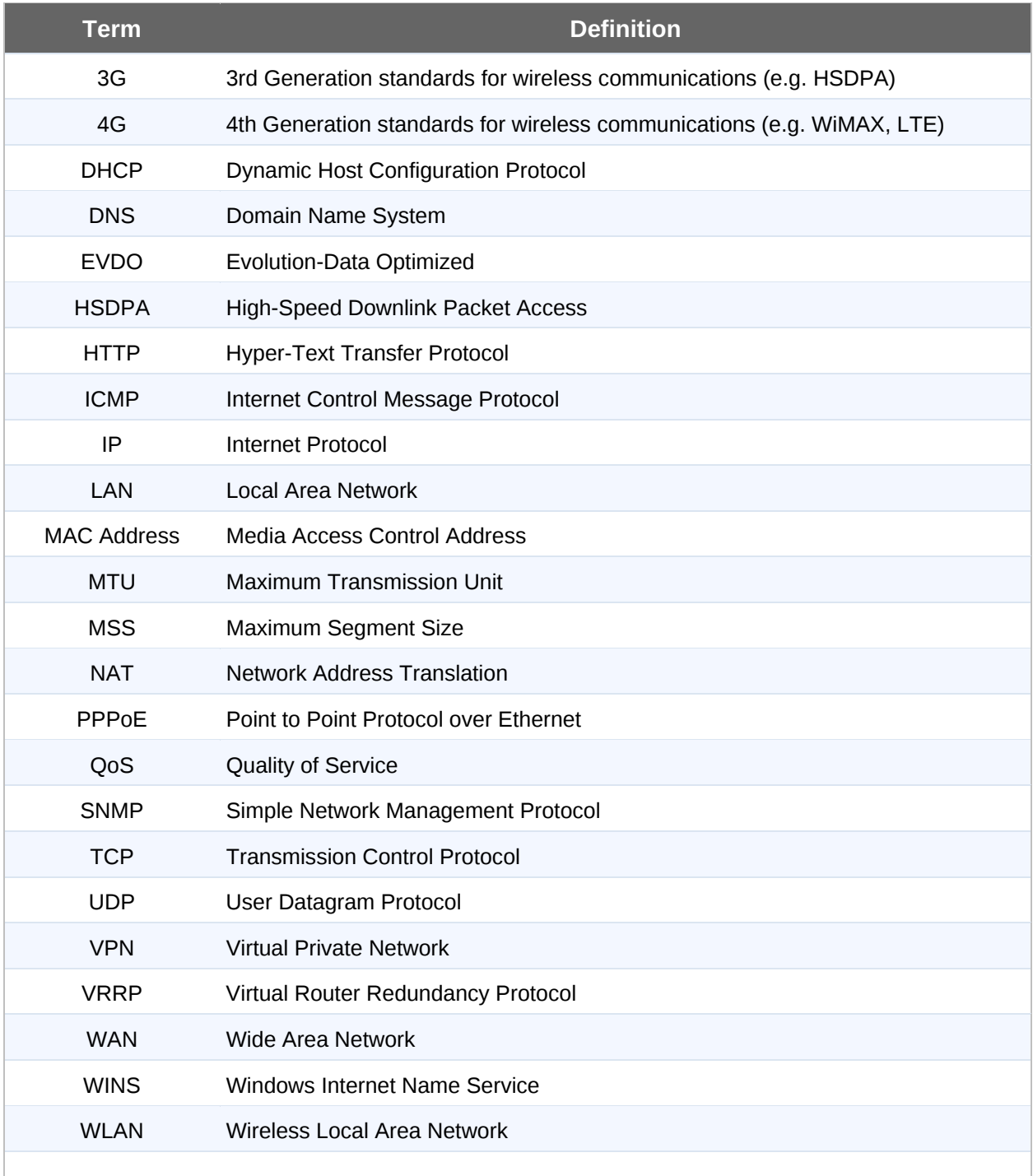

## **3 Pepwave Surf SOHO Overview**

## **3.1.1 Front Panel Appearance**

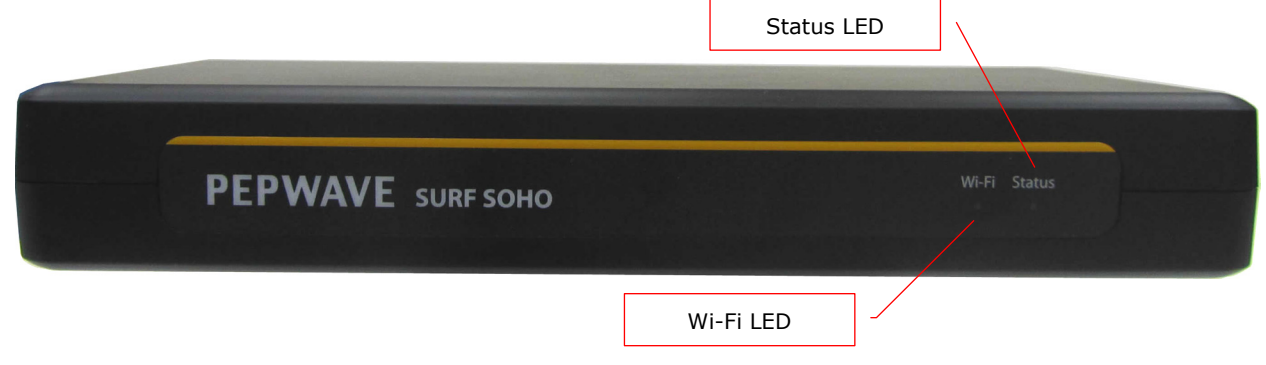

## **3.1.2 LED Indicators**

The statuses indicated by the Front Panel LEDs are as follows:

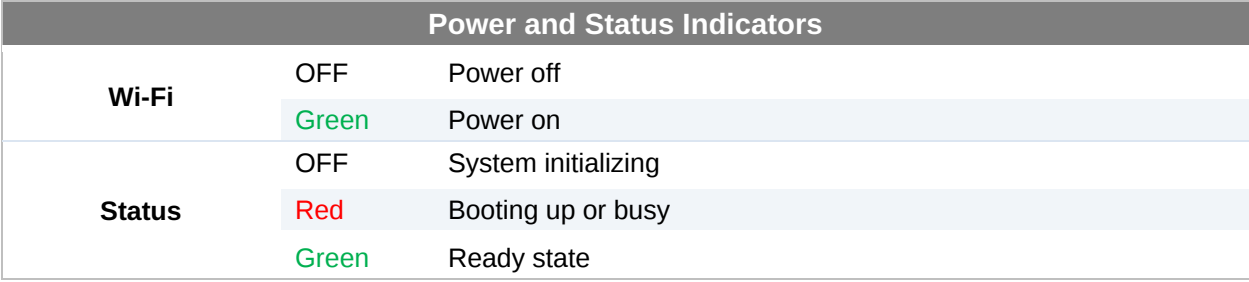

### **3.1.3 Rear Panel Appearance**

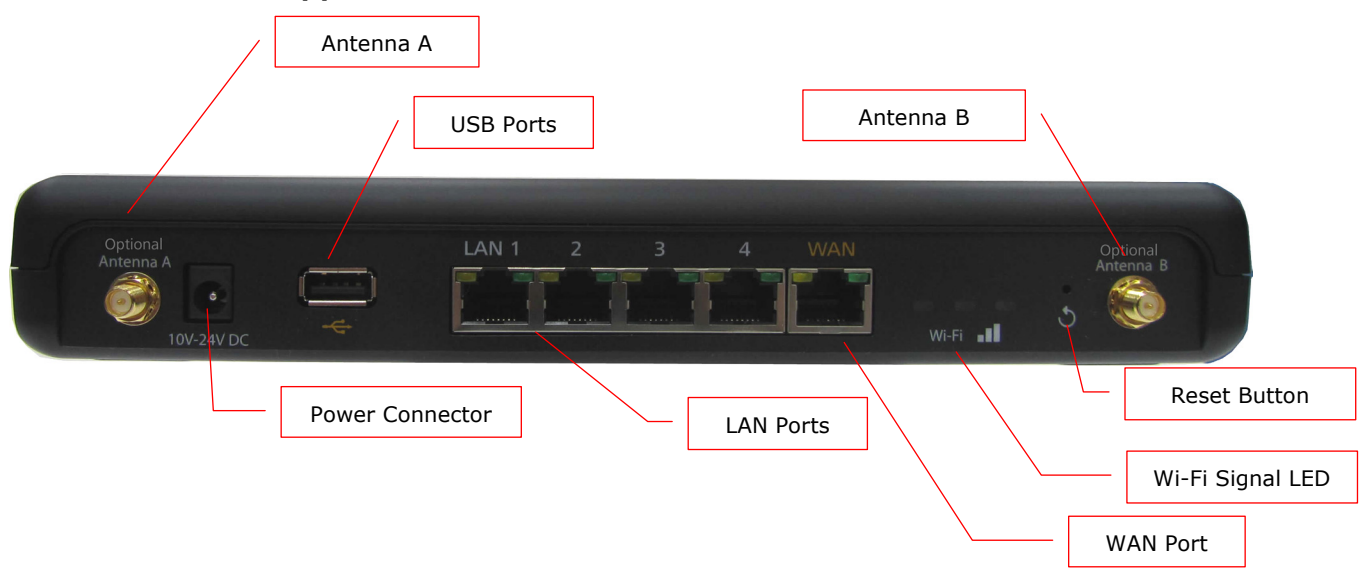

\*\* Optional Antenna ports are for future functionality, they are disabled by software in default settings.

## **4 Installation**

Connecting the Network with Pepwave Surf SOHO Router:

## **4.1 Preparation**

Before installing Pepwave Surf SOHO Router, please prepare the following:

- At least one Internet/WAN access account and/or Wi-Fi access information.
- For each network connection,
	- **Ethernet WAN**: A 10/100 BaseT UTP cable with RJ45 connector
	- **USB**: A USB modem
	- **Wi-Fi WAN**: Wi-Fi antennas
- A computer with TCP/IP network protocol and a web browser installed. Supported browsers include Microsoft Internet Explorer 8.0 or above, Mozilla Firefox 10.0 or above, Apple Safari 5.1 or above, and Google Chrome 18 or above.

## **4.2 Constructing the Network**

At the high level, construct the network according to the following steps:

- 1. With an Ethernet cable, connect a computer to one of the LAN ports on the Pepwave Surf SOHO. Repeat with different cables for up to 4 computers to be connected.
- 2. With another Ethernet cable or a USB modem, connect it to one of the WAN ports on the Pepwave Surf SOHO. Repeat the same procedure for other WAN ports.
- 3. Connect the power adapter to the power connector on the rear panel of Pepwave Surf SOHO, and then plug it into a power outlet.

## **5 Connecting to Web Admin Interface**

- 1. Start a web browser on a computer that is connected with Pepwave Surf SOHO through LAN.
- 2. To connect to Web Admin Interface of Pepwave Surf SOHO, enter the following LAN IP address in the address field of the web browser:

http://192.168.50.1

(This is the default LAN IP address of Pepwave Surf SOHO.)

3. Enter the following to access the Web Admin Interface.

**Username**: admin

**Password**: admin

(This is the default Username and Password of Pepwave Surf SOHO. The Admin and Read-only User Password can be changed at *System > Admin*  **Security** of the Web Admin Interface.)

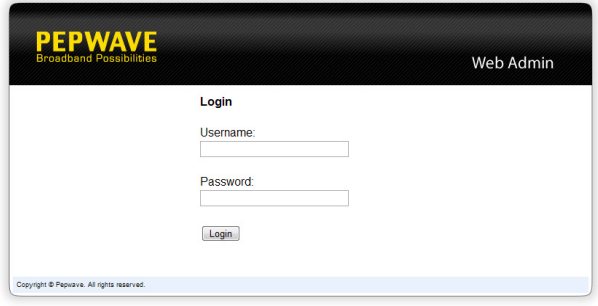

## **Appendix A. Restoration of Factory Defaults**

To restore the factory default settings on a Pepwave Surf SOHO unit, follow the steps below:

- 1. Locate the reset button on the rear panel of Pepwave Surf SOHO unit.
- 2. With a paper clip, press the reset button and hold it for at least 10 seconds until the unit reboots itself.

After Pepwave Surf SOHO finishes rebooting, the factory default settings will be restored.

#### **Important Note**

All previous configurations and bandwidth usage data will be lost after restoring the factory default settings.

Regular backup of configuration settings is strongly recommended.

## **Appendix B. Declaration**

### **Federal Communication Commission Interference Statement**

This device complies with Part 15 of the FCC Rules. Operation is subject to the following two conditions: (1) This device may not cause harmful interference, and (2) this device must accept any interference received, including interference that may cause undesired operation.

This equipment has been tested and found to comply with the limits for a Class A digital device, pursuant to Part 15 of the FCC Rules. These limits are designed to provide reasonable protection against harmful interference in a residential installation. This equipment generates, uses and can radiate radio frequency energy and, if not installed and used in accordance with the instructions, may cause harmful interference to radio communications. However, there is no guarantee that interference will not occur in a particular installation. If this equipment does cause harmful interference to radio or television reception, which can be determined by turning the equipment off and on, the user is encouraged to try to correct the interference by one of the following measures:

- Reorient or relocate the receiving antenna.
- Increase the separation between the equipment and receiver.
- Connect the equipment into an outlet on a circuit different from that to which the receiver is connected.
- Consult the dealer or an experienced radio/TV technician for help.

FCC Caution: Any changes or modifications not expressly approved by the party responsible for compliance could void the user's authority to operate this equipment.

This transmitter must not be co-located or operating in conjunction with any other antenna or transmitter.

For operation within  $5.15 \sim 5.25$ GHz frequency range, it is restricted to indoor environment. This device meets all the other requirements specified in Part 15E, Section 15.407 of the FCC Rules.

#### **IMPORTANT NOTE**

#### FCC Radiation Exposure Statement

This equipment complies with FCC radiation exposure limits set forth for an uncontrolled environment. This equipment should be installed and operated with minimum distance 34cm between the radiator & your body.

# **PEPWAVE Broadband Possibilities**

## www.pepwave.com

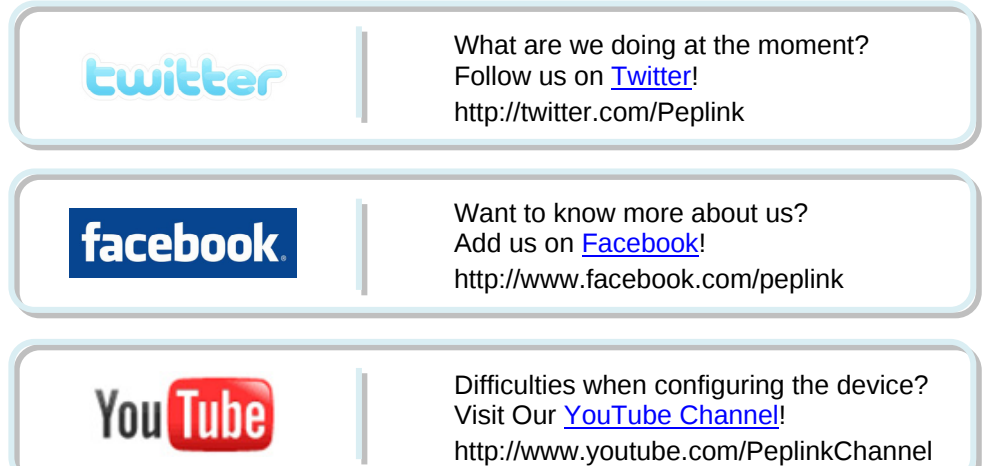

#### **Contact Us:**

**Sales**  http://www.pepwave.com/contact/sales/

**Support**  http://www.pepwave.com/contact/

#### **Business Development and Partnerships**

http://www.pepwave.com/partners/channelpartner-program/

#### **Address:**

**United States Office** 800 West El Camino Real, Mountain View CA 94040 United States Tel: +1 (650) 450 9669 Fax: +1 (866) 625 4664

#### **Hong Kong Office**

A5, 5/F, HK Spinners Industrial Building, Phase 6, 481 Castle Peak Road, Cheung Sha Wan, Hong Kong Tel: +852 2990 7600 Fax: +852 3007 0588